# <span id="page-0-1"></span>**How to prepare a JOT manuscript: a users guide**

**Alfonso Pierantonio**<sup>∗</sup> **, Mark van den Brand**† **, and Benoit Combemale**‡

<sup>∗</sup>Università degli Studi dell'Aquila, Italy †Technical University of Eindhoven, The Netherlands ‡University of Toulouse & Inria, France

**ABSTRACT** This document illustrates how to prepare a manuscript to be submitted to the Journal of Object Technology by using the jot.cls (v2.5 released on 2 May, 2021) class style.

**KEYWORDS** Typesetting, LATEX JOT format style.

#### **1. Introduction**

This documentation describes the LATEX document class for typesetting JOT manuscripts. For an extensive introduction to LATEX please refer to [\(Lamport](#page-3-0) [1994\)](#page-3-0).

The JOT class jot.cls is based on the LAT<sub>E</sub>X article.cls class, and as such it preserves all the commands, including the standard sectioning, floats, formulas and so on. In addition, a number of JOT-specific commands are provided.

Please always use the commands provided, and do not try to redefine them as this would compromise the integrity of the document's presentation.

## **2. Installing the JOT style class**

The installation of the JOT style class is straightforward: just include the file jot.cls in the main folder of your manuscript, i.e., the folder where the main LAT<sub>E</sub>X file is located.

## **3. Setting the document type**

A JOT manuscript is a two-column, double sided article that uses the Times 10pt font. To initialize the document just use the following command:

\documentclass[lineno]{jot}

#### **JOT reference format:**

Alfonso Pierantonio, Mark van den Brand, and Benoit Combemale. *How to prepare a JOT manuscript: a users guide*. Journal of Object Technology. Vol. vv, No. nn, yyyy. Licensed under Attribution - NonCommercial - No Derivatives 4.0 International (CC BY-NC-ND 4.0) <http://dx.doi.org/10.5381/jot.yyyy.vv.nn.aa>

<span id="page-0-0"></span>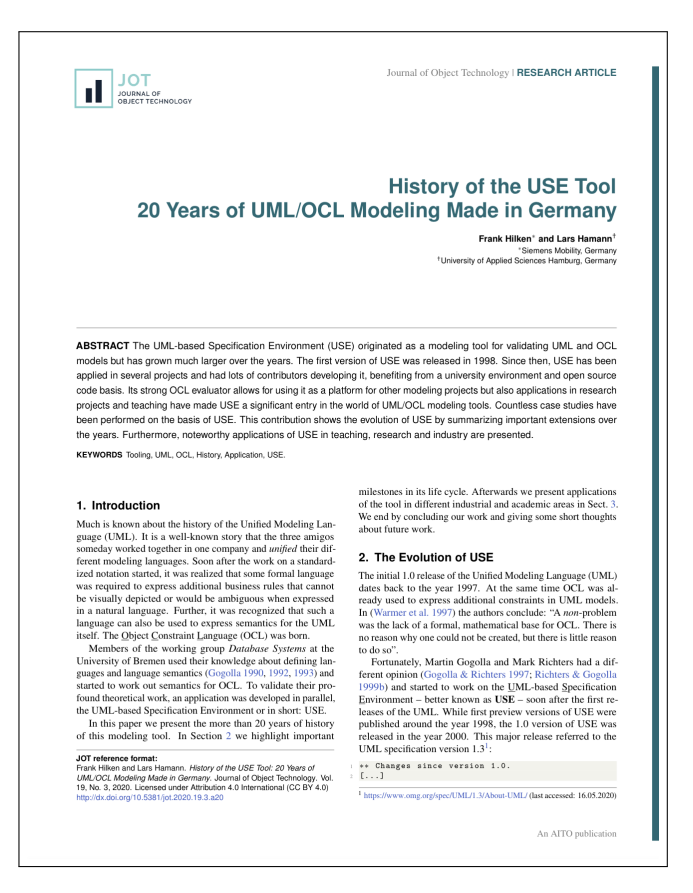

**Figure 1** The title page of a JOT manuscript.

the parameter lineno must be removed only in the cameraready version of the paper. The first page of the manuscript

looks as illustrated in Fig.  $1<sup>1</sup>$  $1<sup>1</sup>$ .

## **4. Heading**

In this section, we describe the commands available for defining the heading section of a JOT manuscript, i.e., all the content that comes before the abstract.

#### **4.1. Title**

To set the title of your manuscript use the **title command**:

\title{<your title>}

A JOT manuscript does not have a subtitle.

#### **4.2. Authors**

Information about the paper authors is should be given as follows:

```
\author[<superscript symbol>]{<author>}
```
for instance, the following commands define the authors of the paper shown in Fig. [2.](#page-1-0)

```
\author[$\ast$]{Patrick M. Hanrahan}
\author[$\dagger$]{Yann LeCun}
\author[$\ddagger$]{David Patterson}
\author[$\S$]{John L. Hennessy}
\author[$\ast\ast$]{Martin Hellman}
```
In case all the authors share the same affiliation, the superscript symbol must be removed as follows:

```
\author{Patrick M. Hanrahan}
\author{Yann LeCun}
\author{David Patterson}
\author{John L. Hennessy}
\author{Martin Hellman}
```
## **4.3. Authors' affiliations**

The affiliation of authors must be entered using the affil command:

\affil[<superscript symbol>]{<author affiliation>}

making sure to have the <superscript symbol> corresponds to the same symbol as in the author definition. For example:

```
\affil[$\ast$]{Stanford University, USA}
\affil[$\dagger$]{New York University, USA}
\affil[$\ddagger$]{University of California, USA}
\affil[$\S$]{Stanford University, USA}
\affil[$\ast\ast$]{Stanford University, USA}
```
Also in this case if all the authors share the same affiliation, the superscript symbol must be removed, as follows:

\affil{Stanford University, USA}

These commands, together with the author entries given above, produce the author heading illustrated in Fig. [2.](#page-1-0) The affiliation should comprise the following data:

– name, – city, and

– country

the city can be omitted in case the institution is world renowned, does not have a specific address, or is comprehended in the name of the institution (e.g., Università degli Studi dell'Aquila).

#### **4.4. Footnotes in the paper heading**

Footnotes in the paper title, authors or affiliations are not allowed.

#### **4.5. Running head**

In contrast with article.cls, the running head is not automatically produced by the \maketitle command. The running head information must be explicitly defined with the following commands:

\runningtitle{<title>} % for use in the internal pages \runningauthor{<author(s)>}

with

- \runningauthor{<author>}, if there is only one author;
- \runningauthor{<author1> and <author2>}, if there are two authors;
- \runningauthor{<author1> \textit{et al}}, if there are more than two authors.

#### **4.6. Producing the header**

After entering the \author, \affil, \runningtitle, and \runningauthor described in this section, you must enter the \maketitle command otherwise the heading won't be produced.

In order to reproduce all the information, the following list of commands must entered

\maketitle \urlstyle{rm}

# **5. Abstract and keywords**

The abstract and the keywords are managed as in the article.cls class style, as follows

\begin{abstract} <the abstract text goes here> \end{abstract} \keywords{% first keyword, second keyword, more keywords.}

# <span id="page-1-0"></span>Some of the most recent Turing Awards

Patrick M. Hanrahan\*, Yann LeCun<sup>+</sup>, David Patterson<sup>‡</sup>, John L. Hennessy<sup>§</sup>, and Martin Hellman\* \*Stanford University, USA<br>\*New York University, USA

```
<sup>‡</sup>University of California, USA<br>
<sup>§</sup>Stanford University, USA<br>
**Stanford University, USA
*Università degli Studi dell'Aquila, Italy
```
**Figure 2** An example of paper heading.

<sup>1</sup> Please note that the current document is a *manual* and as such is denoted by a different header color.

Each keyword must start with a capital letter and separated from the other with a comma.

# **6. Metadata and article type**

Each published JOT manuscript is endowed with metadata that are provided after the acceptance notification.

#### **6.1. Metadata definition**

While preparing the camera ready the following command must be entered with the correct information

```
\iotdetails{%
    volume=<volumenumber>,
   number=<issue number>,
   articleno=<article number>,
   year=<year>,
   license=<license code>}
```
where

– articleno can be either

- a1, a2 and so on for regular contributions, or
- e1 for editorials (typically one per issue);
- license can be either
	- ccby, for the CC BY 4.0,
	- ccbynd, for the CC BY-ND 4.0, or
	- ccbyncnd for the CC BY-NC-ND 4.0.

JOT published manuscripts are licensed under a Creative Commons Attribution 4.0 International License and its variants, which permits use, sharing, adaptation, distribution and reproduction in any medium or format, as long as it is given appropriate credit to the original author(s) and the source, provide a link to the Creative Commons licence, and indicate if changes were made. To view a copy of this licence, visit [http://creativecommons.org/licenses/by/4.0/.](http://creativecommons.org/licenses/by/4.0/)

## **6.2. Article type**

Different kinds of manuscripts can be published in JOT. In particular, the following article types are admissible<sup>[2](#page-0-1)</sup>

- research contributions, i.e., peer-reviewed articles
- editorials, i.e., articles written by the journal editors-inchief that proposes visions and positions of interest for the journal audience.

The style of the article is typographically characterized according to the type. The syntax for specifying the article type is the following:

\articletype{<type>}

where type can be either

- regular, or
- editorial

<sup>2</sup> Additional types exist, but the are mainly used for internal purposes, such as *manuals* like this document.

#### <span id="page-2-0"></span>1. Lorem Ipsum

Lorem ipsum dolor sit amet, consectetur adipiscing elit. Duis convallis dictum mollis. Sed eleifend tincidunt cursus.

#### 1.1. Lorem Ipsum

Lorem ipsum dolor sit amet, consectetur adipiscing elit. Duis convallis dictum mollis. Sed eleifend tincidunt cursus.

1.1.1. Lorem Ipsum Lorem ipsum dolor sit amet, consectetur adipiscing elit. Duis convallis dictum mollis. Sed eleifend tincidunt cursus.

Lorem Ipsum Lorem ipsum dolor sit amet, consectetur adipiscing elit. Duis convallis dictum mollis. Sed eleifend tincidunt cursus.

**Figure 3** Formats of section headings.

# **7. Acknowledgments**

While the acknowledgments are not part of the paper heading, they are usually entered in the preamble of after the abstract although they are printed right before the References section. The syntax is the following:

```
\acknowledgment{<acknowledgment text>}
```
Alternatively, the following command aliases can be used

\acknowledgments \acknowledgement \acknowledgements

with the same behaviour as *\acknowledgment*.

# **8. Author short bio**

A short bio of the authors (in the same order as in the title) must be included at the end of the paper, after the references, as follows:

```
\section*{About the authors}
\shortbio{<author>}{%
    <short bio>
    \authorcontact[homepage]{email}}
```
where **\authorcontact** is used to provide the homepage (optional) and the email.

# **9. Sectioning**

As in the article.cls class, jot.cls offers the following sectioning commands

- \section{<section title>}
- \subsection{<subsection title>}
- \subsubsection{<subsubsection title>}
- \paragraph{<paragraph title>}

For instance, an example of sectioning with the previous commands is illustrated in Fig. [3.](#page-2-0)

## **10. Figures, Tables and listings**

The jot.cls class supports {figure}, {figure\*} (two column wide figure), {table}, {table\*}, and {tabular} environments. In addition, the {listing} environment is provided by default, which means that there is no need to import the package in the main TeX file.

#### **10.1. Tables**

The jot.cls class style supports the {table}, {table\*}, and {tabular} environments. A recommendation of how tables should be displayed is shown in Table [1.](#page-4-0) In this example the table spans along the two columns, to show how the {table\*} environment works.

Moreover, tables in all JOT manuscripts should conform to the following guidelines:

- $-$  the header font is \textbf.
- the font in the cells is \normalfont,
- there are not external left and right border lines
- all the other lines are single, and finally
- the bottom border in the header is a double line.

#### **10.2. Figures**

The {figure} and {figure\*} environments work exactly as those defined in the article.cls class style.

#### **10.3. Listings**

Code listings are produced with the listings package that is pre-loaded and pre-configured by the jot.cls class, and teherefore it is not necessary to import it.

Listing [1](#page-3-1) shows an example of a Python program that displays the Fibonacci sequence.

```
# Python program to display the Fibonacci
      sequence
  def recur_fibo(n):
     if n \leq 1:
         return n
     else :
         return ( recur_fibo (n-1) + recur_fibo (n-2))7 nterms = 10
8 # check if the number of terms is valid
9 if nterms \leq 0:
10 print (" Plese enter a positive integer ")
11 else :
12 print ("Fibonacci sequence:")
13 for i in range ( nterms ):
14 print (recur_fibo(i))
```
**Listing 1** Displaying the Fibonacci sequence in Python.

The LAT<sub>E</sub>X code fragment that produces Listing [1](#page-3-1) is the following:

```
\begin{lstlisting}[
    language=Python,
    caption=Fibonacci sequence.]
# Python program to display the Fibonacci sequence
def recur_fibo(n):
    if n \leq 1:
        return n
    else:
```

```
return(recur_fibo(n-1) + recur_fibo(n-2))
nterms = 10# check if the number of terms is valid
if nterms <= 0:
   print("Plese enter a positive integer")
else:
    print("Fibonacci sequence:")
    for i in range(nterms):
       print(recur_fibo(i))
\end{lstlisting}
```
The listing can also span over the two column by adding the following option

float=\*

The outcome is shown in Listing [2.](#page-4-1)

## **11. Getting the JOT LATEX template**

The JOT LAT<sub>E</sub>X template can be obtained from the JOT website<sup>[3](#page-0-1)</sup> under the section "author" where the submission guidelines are given.

#### **Acknowledgments**

We would like to thank the reviewers of this document template for their helpful comments and suggestions.

#### **References**

<span id="page-3-0"></span>Lamport, L. (1994). *Latex: a document preparation system: user's guide and reference manual*. Addison-Wesley.

#### **About the authors**

**Alfonso Pierantonio** is professor at the Università degli Studi dell'Aquila (Italy) and Editor-in-Chief of the Journal of Object Technology. You can contact him at [al](mailto:alfonso.pierantonio@univaq.it?subject=Your paper "How to prepare a JOT manuscript: a users guide")[fonso.pierantonio@univaq.it](mailto:alfonso.pierantonio@univaq.it?subject=Your paper "How to prepare a JOT manuscript: a users guide") or visit [http://pieranton.io.](http://pieranton.io)

**Mark van den Brand** is professor at the Technical University of Eindhoven (The Netherlands) and Deputy Editor-in-Chief of the Journal of Object Technology. You can contact him at [m.g.j.v.d.brand@tue.nl.](mailto:m.g.j.v.d.brand@tue.nl?subject=Your paper "How to prepare a JOT manuscript: a users guide")

**Benoit Combemale** is professor at the University of Toulouse (France) and Deputy Editor-in-Chief of the Journal of Object Technology. You can contact him at [benoit.combemale@irisa.fr.](mailto:benoit.combemale@irisa.fr?subject=Your paper "How to prepare a JOT manuscript: a users guide")

<sup>3</sup> <http://www.jot.fm>

<span id="page-4-0"></span>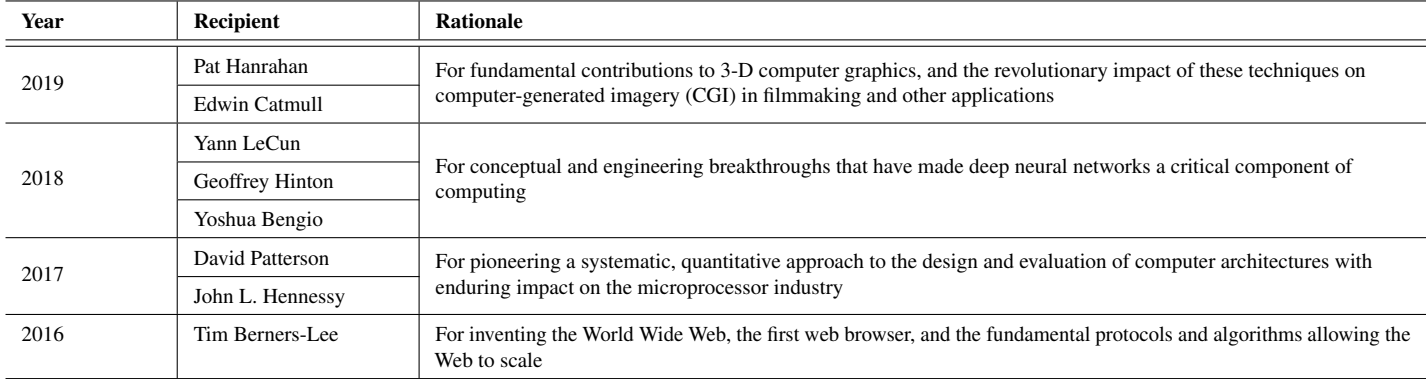

**Table 1** Recent recipients of the Turing Award.

```
1 # Python program to display the Fibonacci sequence
2 def recur_fibo (n) :
3 if n \leq 1:
4 return n
5 else :
6 return ( recur_fibo (n −1) + recur_fibo (n −2) )
7 nterms = 10
8 # check if the number of terms is valid
9 if nterms <= 0:
10 print ("Plese enter a positive integer")
11 else :
12 print ("Fibonacci sequence:")
13 for i in range ( nterms ):
14 print ( recur_fibo (i))
```
**Listing 2** Displaying the Fibonacci sequence in Python.